## **Overview**

## **1, Introduction:**

Barcode devices provide an accurate, easy and fast method of data entry and data storage for computerized information systems.

All the operating parameters are programmed by barcode programming menu and stored in nonvolatile RAM which can retain the settings after power in turned off.

For the function which is not listed in this manual, please contact us for more details.

All rights reserved, including those to reprint this manual.

## **2, Main features:**

\*Simple installation and easy operating;

\*Plug and play, don't need any drivers;

\*Simple programming from your keyboard or scan barcodes;

\*Over 180 configurable options;

\*Auto detection of the type of computer (PC, XT,AT,PS/2 and Windows terminals with a PC compatible keyboard interface);

\*Can be used with or without keyboard;

\*Supporting over 20 different keyboard country layouts;

\*Map barcode data to any keys on the keyboard;

\*Supporting editing, operations include(Insert,Stripping,Filtering,Convert Case);

\*Programmable preamble,postamlbe and termination strings;

\*READ/NON-READ indicators(Buzzer and LED);

\*Superior reading performance utilizing advanced decoding algorithms;

\*Extended ASCII support for Code128 barcodes;

\*USB Dongle, easy operating;

\*Up to 200m distance at open place, in case of range lost, the data is never lost, which is collected in the wireless unit and loaded when reconnected;

\*Memory: barcode ≤15 characters (including enter), which record 500 barcodes data;

\*Rechargeable lithium battery with more than 12hrs usage capacity;

- \*Mandatory reset function;
- \*Auto dormancy saves energy;

\*Low power consumption.

## **Quike guide for instructions**

- 1,Reset the wireless barcode scanner:
- 1) Scanning following barcodes one by one :

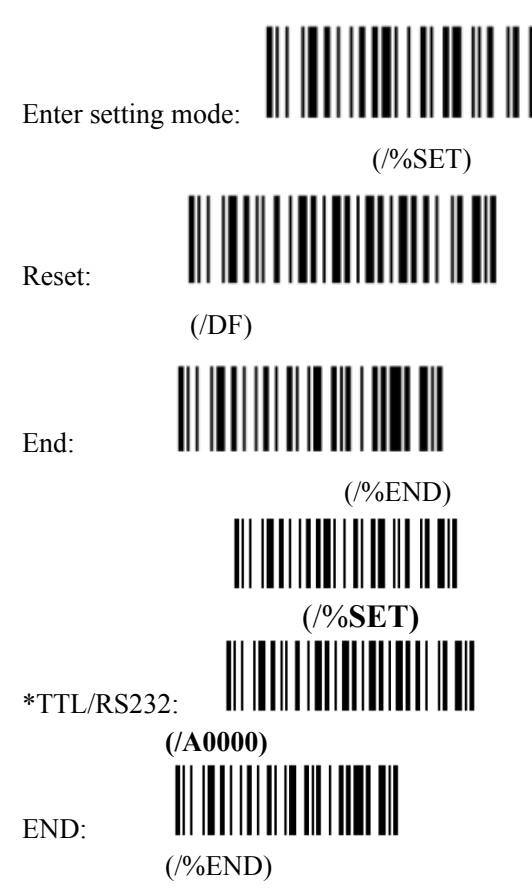

2) After scanning above 3 barcodes,plug USB Dongle into PC,waiting for 10 seconds,then scanning following 3 barcodes one by one:

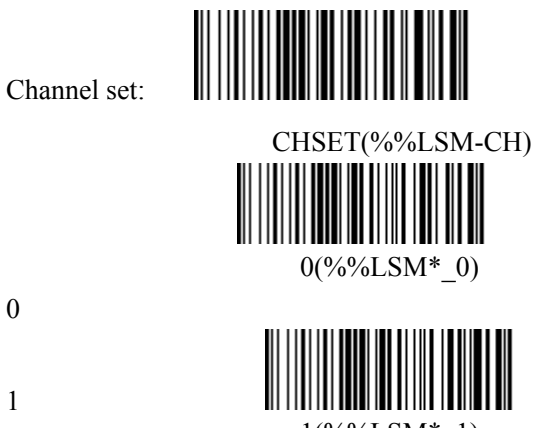

0

1

 $1(^{9}/_{0}/_{0}LSM*$  1)

Note: If reset succeed,buzzer"beep "twice;if failed,"beep " five times.

- 2, Inventory mode setup:
	- 1) Scanning following 2 barcodes one by one:

(%%LSMPT-SET)

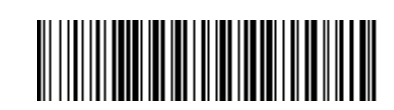

Inventory mode**:** 

Normal model:

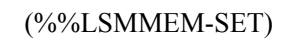

2) Data upload:scanning following barcode once;

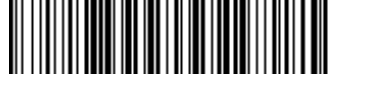

(%%LSMMEM-SC)

3) Data clear : scanning following barcode once;

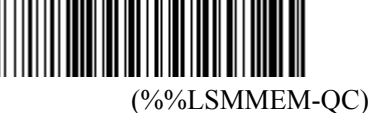

3,ID Set:To setup ID for each scanner:

1) scanning following barcode:

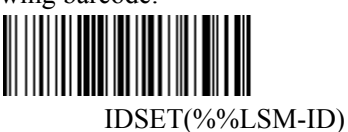

2) Then scanning any two of barcodes for each scanner to setup ID:

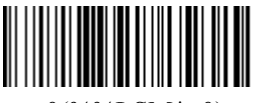

 $0(\% \% {\rm LSM*}\_0) \hspace{3cm} 1(\% \% {\rm LSM*}\_1)$ 

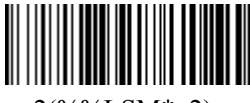

 $2(^{\circ}\%LSM*2)$   $3(^{\circ}\%LSM*3)$ 

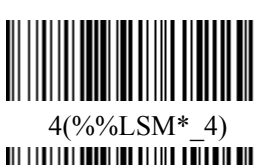

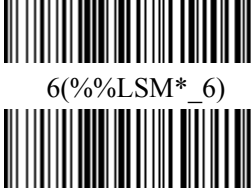

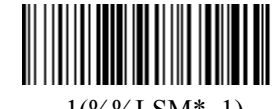

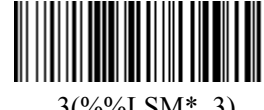

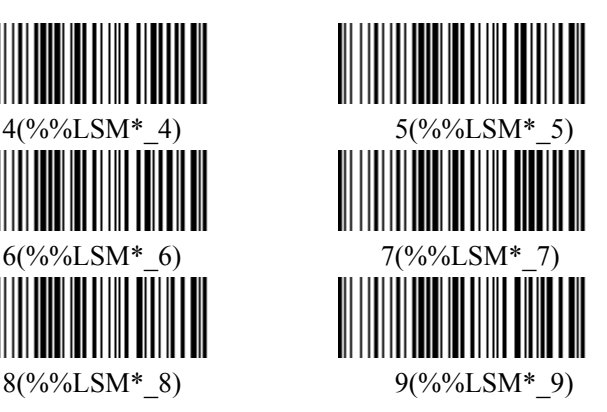

4,Standby time set:

1) Scanning following barcode once:

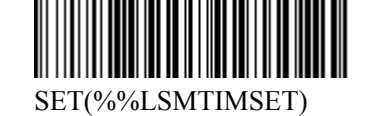

2) Setup standby time you need:

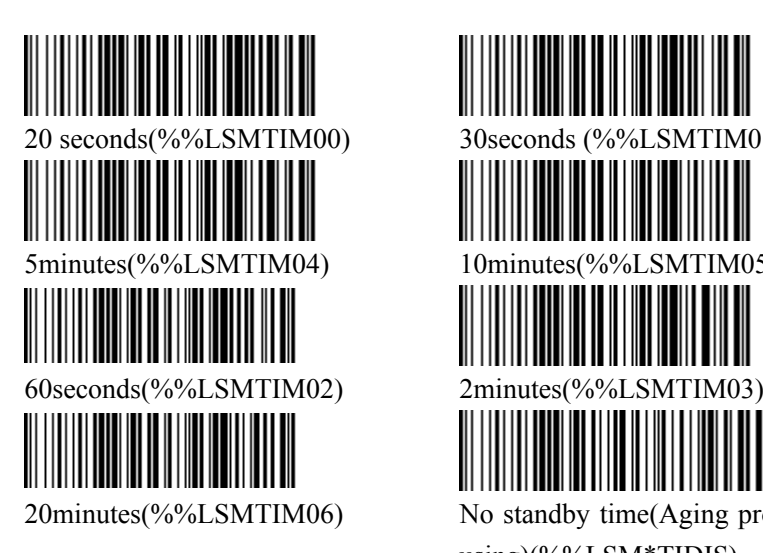

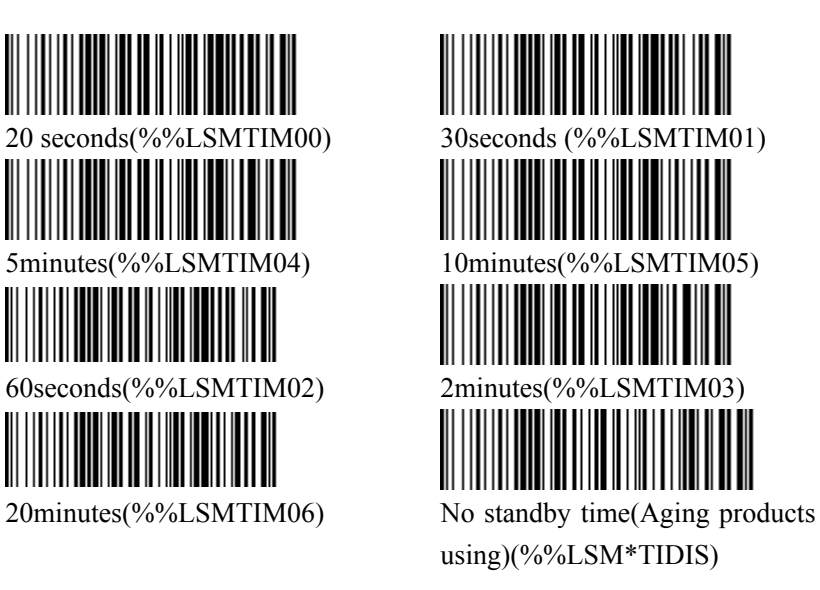